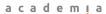

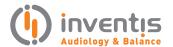

## Directional microphone verification with Inventis Trumpet

PRODUCT INSIGHTS

Elisa Veronese, Ph.D.

The following document describes the procedure for testing and showing advantages of choosing a hearing aid with Directional Microphone, while using the Inventis Trumpet Real Ear Measurement system.

## **PROCEDURE**

Before starting, please make sure that the latest version of Maestro software is correctly installed on your computer, and Trumpet is plugged into the main power supply and connected via USB.

**Step 1**: Run Maestro software and click on REM section.

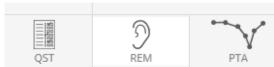

Step 2: Select ADVANCED measurement mode.

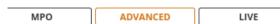

**Step 3**: Position the patient in front of, and facing, the Trumpet's speaker.

**Step 4**: Set the desired speech-like signal type and intensity, and choose LTA as Acquisition mode.

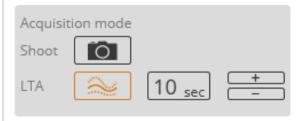

**Step 5**: Start the measurement by pressing PLAY button

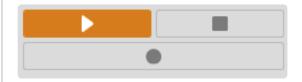

**Step 6**: Wait for the initial calibration to be completed, then press RECORD button .

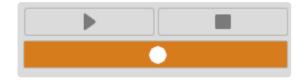

NOTE: The measure acquired at this stage shows the speech-like signal spectrum at the eardrum, with the patient in a position that **maximizes the gain of the directional microphone.** 

**Step 7**: Ask your patient to turn by 180°, so to have now his back facing the Trumpet's speaker.

**Step 8**: Wait for the adaptation time of the hearing aid, then click RECORD.

NOTE: The measure acquired at this stage shows the speech-like signal spectrum at the eardrum, with the patient in a position that minimizes the gain of the directional microphone.

**Step 9**: Click on STOP to conclude the measurement session.

## **RESULTS**

Results will be then visible on the graph where, thanks to the two curves acquired, you can clearly show your patient the benefits of choosing a hearing aid with Directional microphone.

The two visible curves will refer to the signal output at the eardrum as if the speaker would be respectively IN FRONT OF and BEHIND your patient. Therefore, most

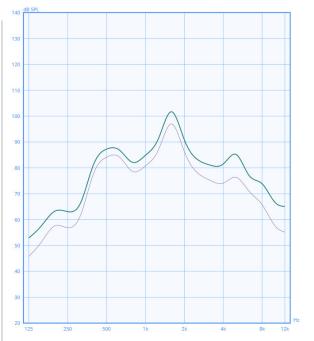

likely, the first measure should present higher intensities than the second one.

## **COMMENTS**

In **Step 4**, it is suggested to use a ISTS signal and to avoid the selection of a noise.

**Steps 7, 8** and **9** can be repeated at different angles (up to 5 curves can be acquired), if desired, to see how the hearing aid directionality function behaves for intermediate positions.

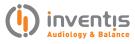

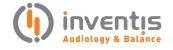

INVENTIS S.r.L.
CORSO STATI UNITI, 1/3
35127 PADOVA – ITALIA
TEL: +39.049.8962 844
FAX: +39.049.8966 343
info@inventis.it
www.inventis.it